# **Panduan Tata Cara Pendaftaran Mahasiswa Baru Online di Universitas Buddhi Dharma (UBD)**

# **Overview Registrasi PMB Online**

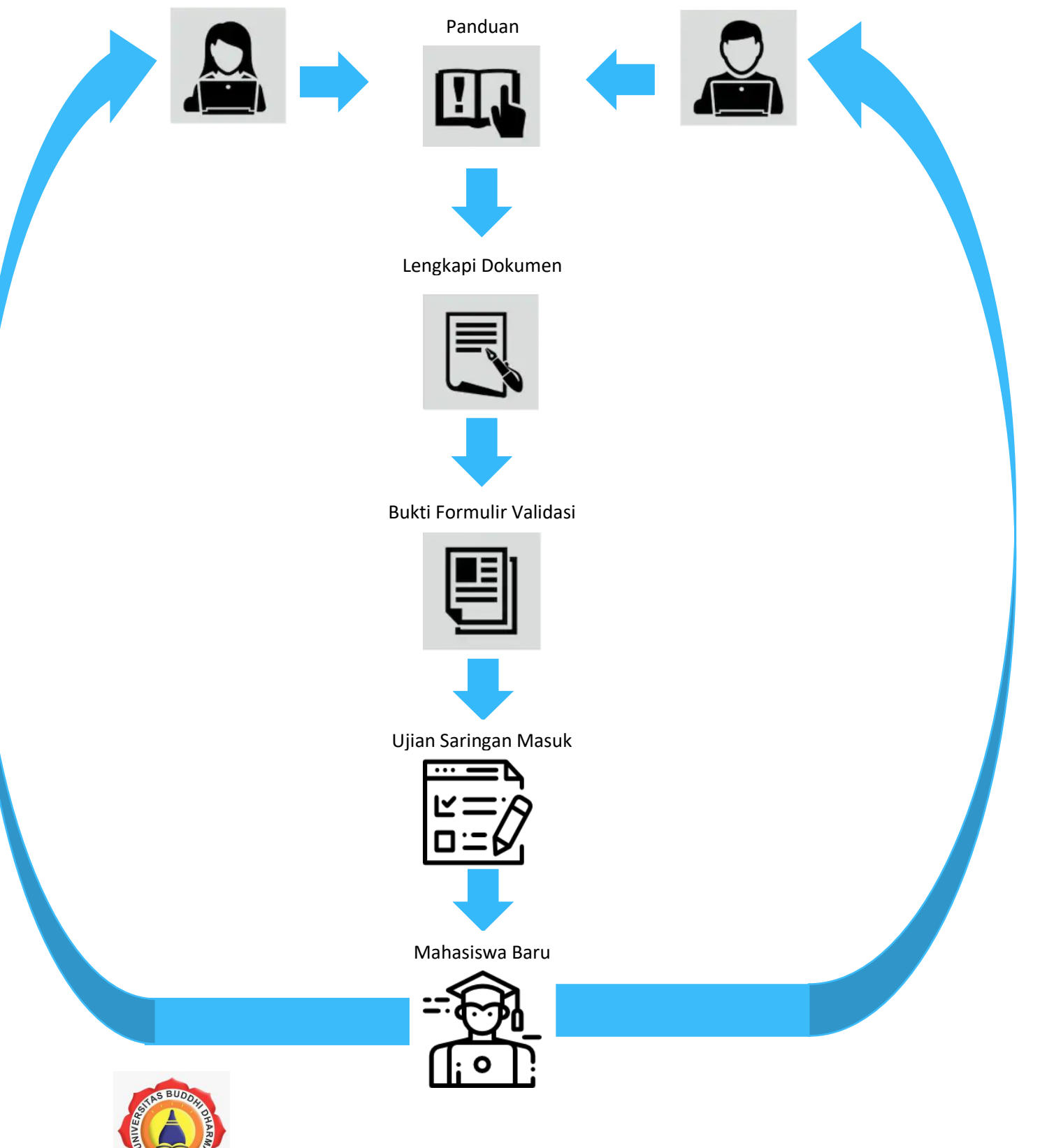

## **Pendahuluan**

PMB online adalah suatu metode pendaftaran calon mahasiswa/i yang efektif melalui sebuah Sistem yang terintegrasi dan urutan tata cara yang informatif untuk memudahkan pendaftaran calon Mahasiswa/i Universitas Buddhi Dharma (UBD).

## **Pendaftaran**

Pendaftaran calon mahasiswa/i dapat dilaksanakan dimana saja melalui link <https://pmb.ubd.ac.id/> menggunakan platform Browser manapun seperti Google Chrome,Safari, Internet Explorer dan masih banyak lagi.

## **1. Daftar Akun Login**

Untuk menjadi mahasiswa Universitas Buddhi Dharma, calon mahasiswa wajib mendaftar akun login

A. Klik tombol daftar pada halaman website maka pendaftar akan diarahkan ke dalam form daftar

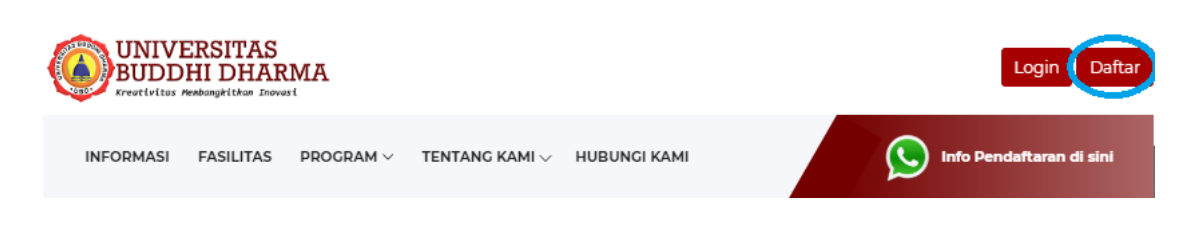

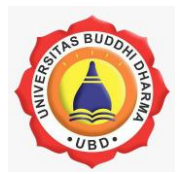

B. Lakukan pendaftaran dengan memasukan nama, email, dan password calon mahasiswa/i.

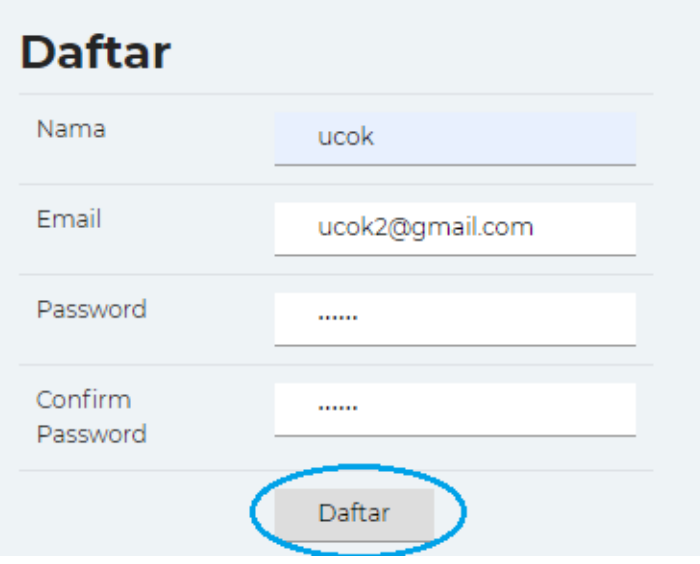

C. Lalu tekan tombol "Daftar", secara otomatis pendaftar akan menerima email masuk untuk memverifikasi akun dengan menngklik link yang sudah disediakan

No Reply PMB Online Buddhi Dharma <info@buddhidharma.ac.id> kepada saya \*

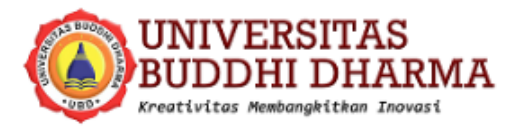

ucok, baru saja mendaftarkan diri ke dalam PMB Universitas Buddhi Dharma (pmb.buddhidharma.ac.id)

Klik disini untuk melanjutkan tahap verifikasi email aktif :

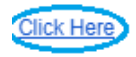

Terima kasih

Universitas Buddhi Dharma

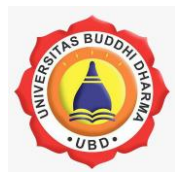

## **2. Pendaftaran Calon Mahasiswa**

Setelah login akun, pendaftar akan langsung disuguhkan form identitas calon mahasiswa/i yang terbagi menjadi 7 tahap:

### **A. Data Diri**

Pada form data diri Pendaftar diwajibkan mengisi data diri calon mahasiswa/i.

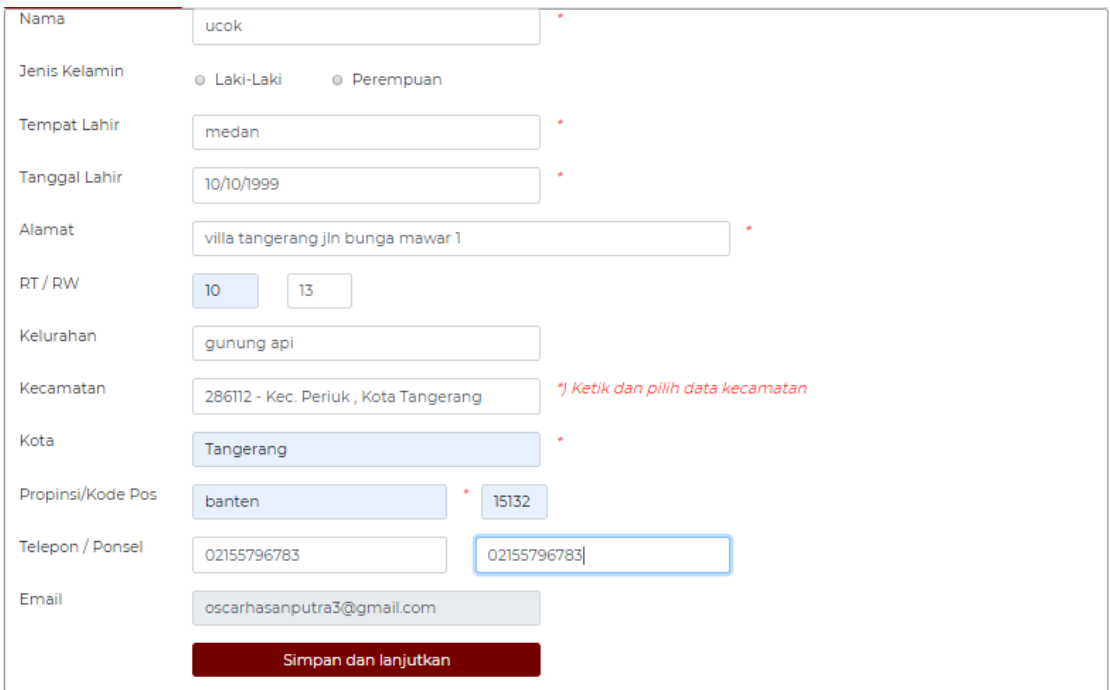

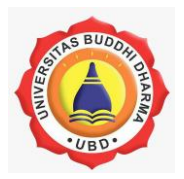

#### **B. Pendidikan Terakhir**

Selanjutnya pendaftar akan diarahkan ke pada halaman form pendidikan terakhir yang berisikan latar belakang pendidikan serta jenjang pendidikan akademik yang ditempuhnya.

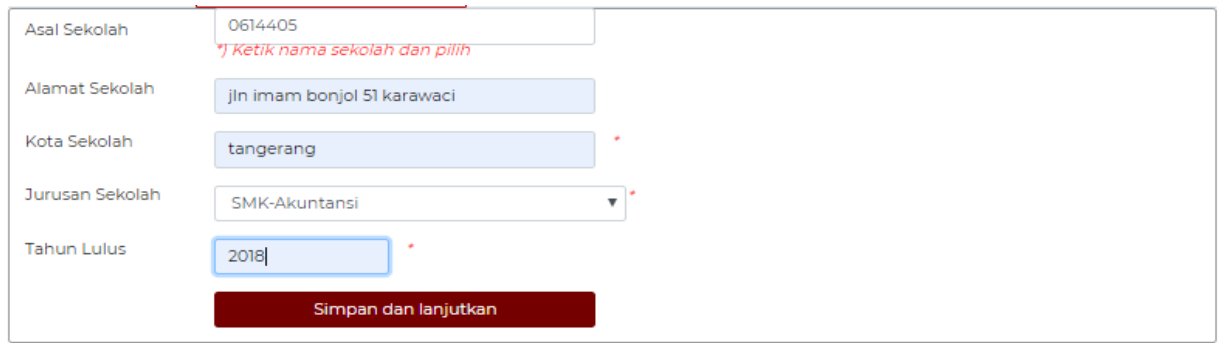

### **C. Pemilihan Program Studi**

Pada tahap ini pendaftar diminta untuk memilih program studi atau jurusan yang tersedia serta informasi lain guna kelengkapan dokumen calon mahasiswa/i.

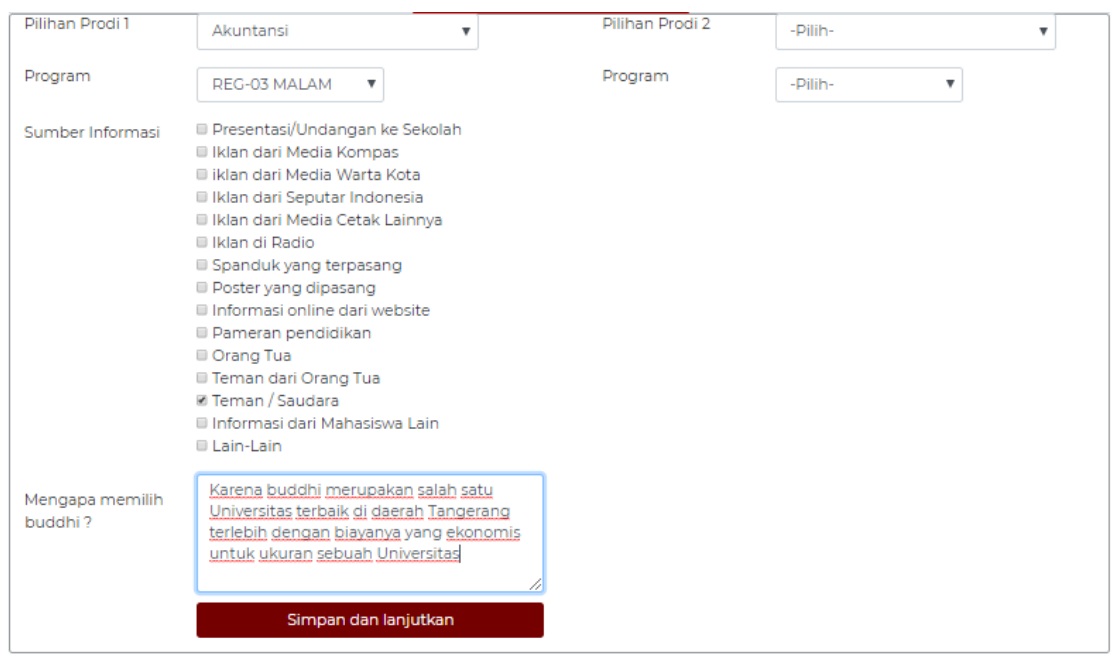

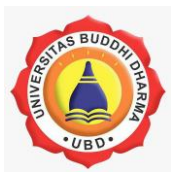

#### **D. Submit Pendaftaran**

Setelah semua data telah diisi maka pada tahap ini, pendaftar akan diminta untuk mendownload data Virtual Account pendaftar

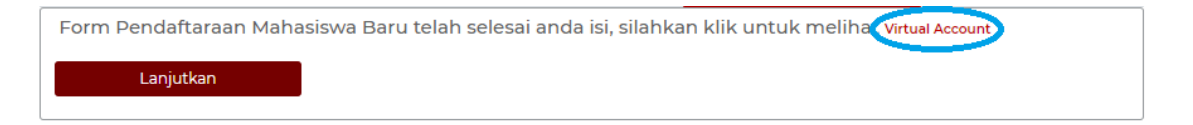

Setelah menerima nomor 15 digit nomor Virtual Account, pendaftar diminta untuk melakukan pembayaran administrasi sesuai yang tertera pada dokumen.

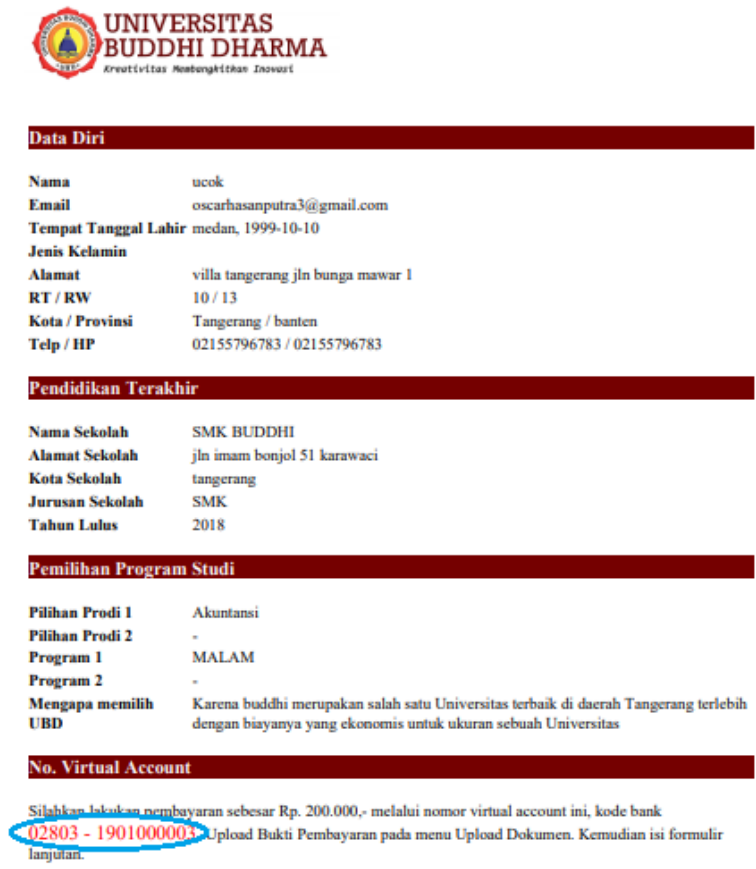

\*Kesalahan pembayaran nomor Virtual Account tidak menjadi tanggung jawab Universitas

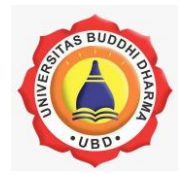

#### **E. Upload Bukti Bayar**

Setelah dilakukan pembayaran, pendaftar wajib mengupload tanda bukti bayar sebagai validasi atas pendaftaran dan pembayaran yang telah dilakukan

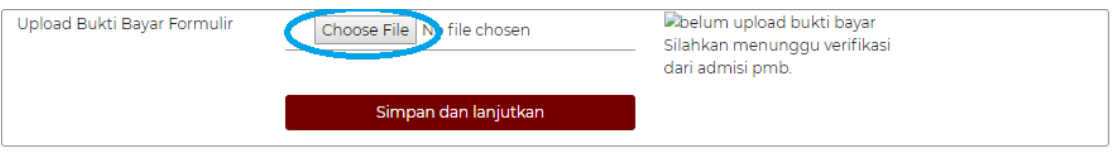

lalu klik simpan dan lanjutkan upload an tersebut

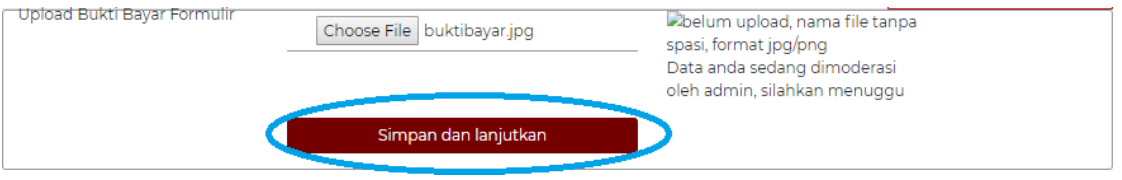

selanjutnya, data akan dilakukan keabsahan atas dokumen tersebut dan melakukan moderasi. pendaftar diminta untuk menunggu selama proses moderasi

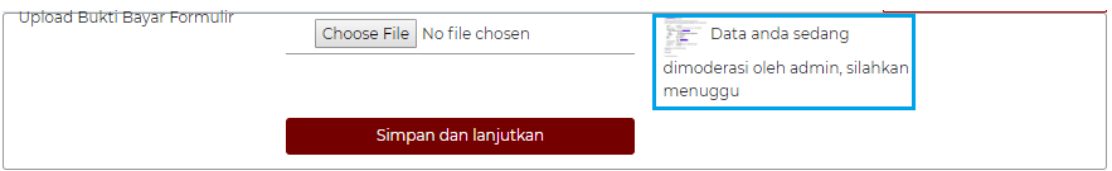

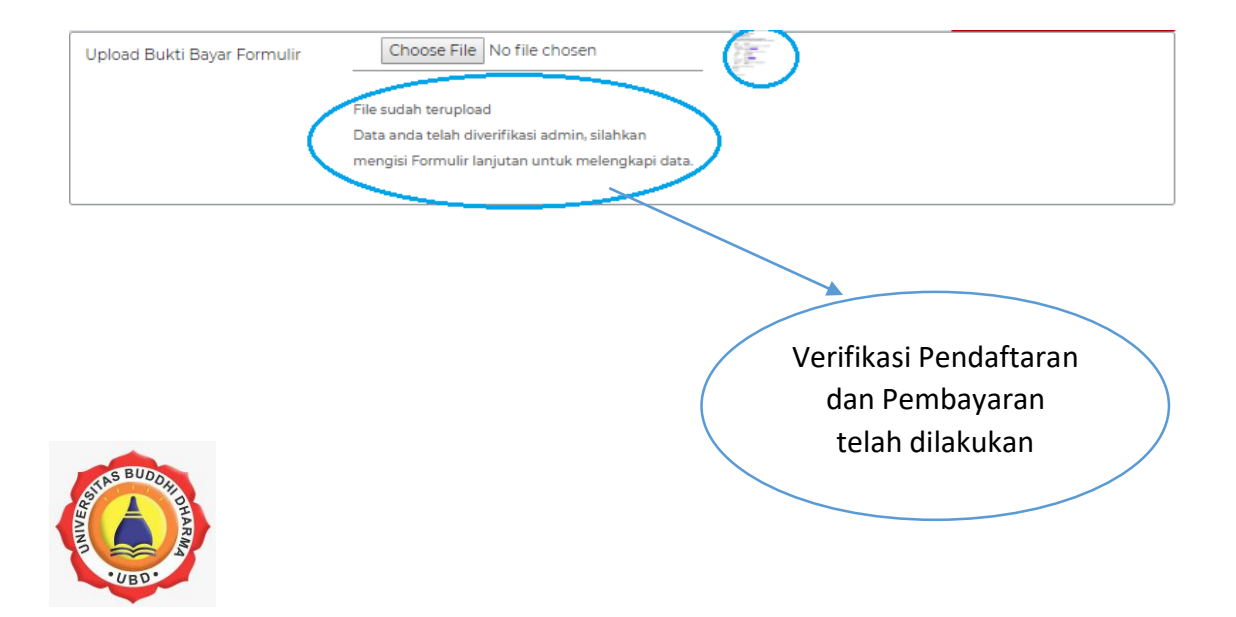

## **F. Formulir lanjutan**

Setelah verifikasi pendaftaran telah dilakukan admin, secara otomatis pendaftar akan diarahkan kepada form lanjutan guna melengkapi data informasi calon mahasiswa.

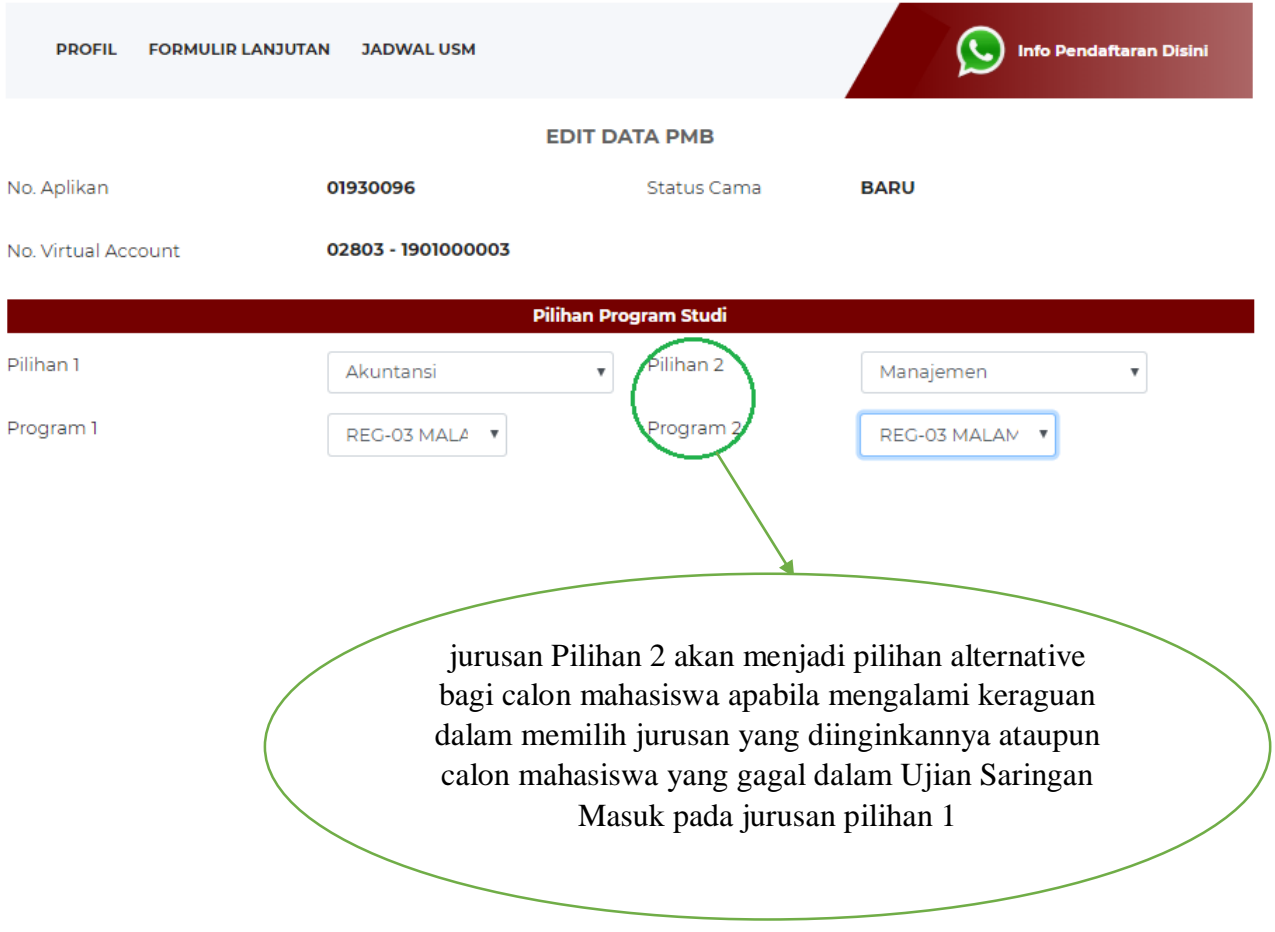

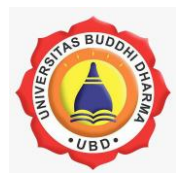

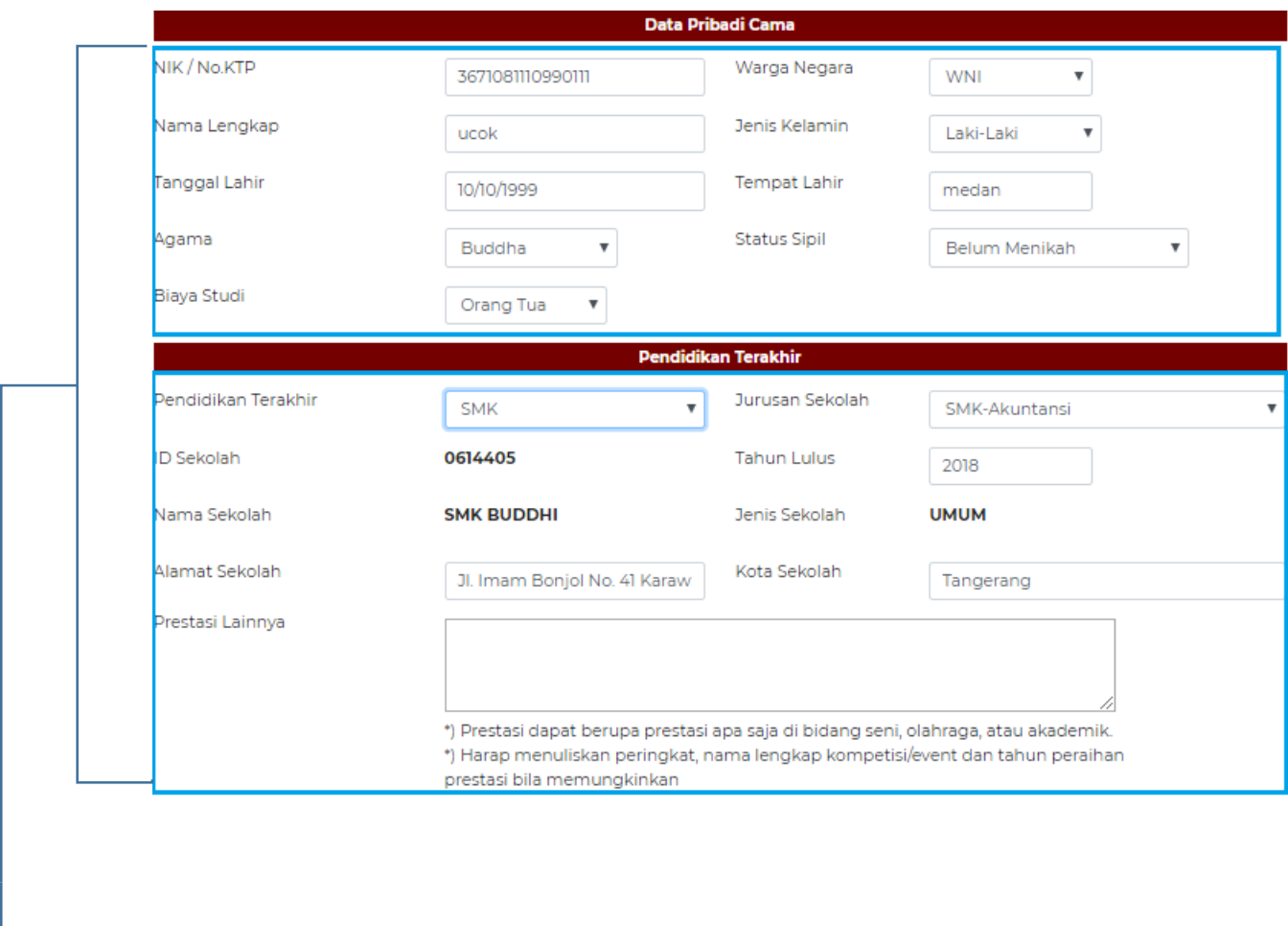

kolom yang wajib untuk dilengkapi oleh pendaftar guna kelengkapan data calon mahasiswa

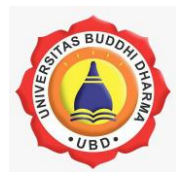

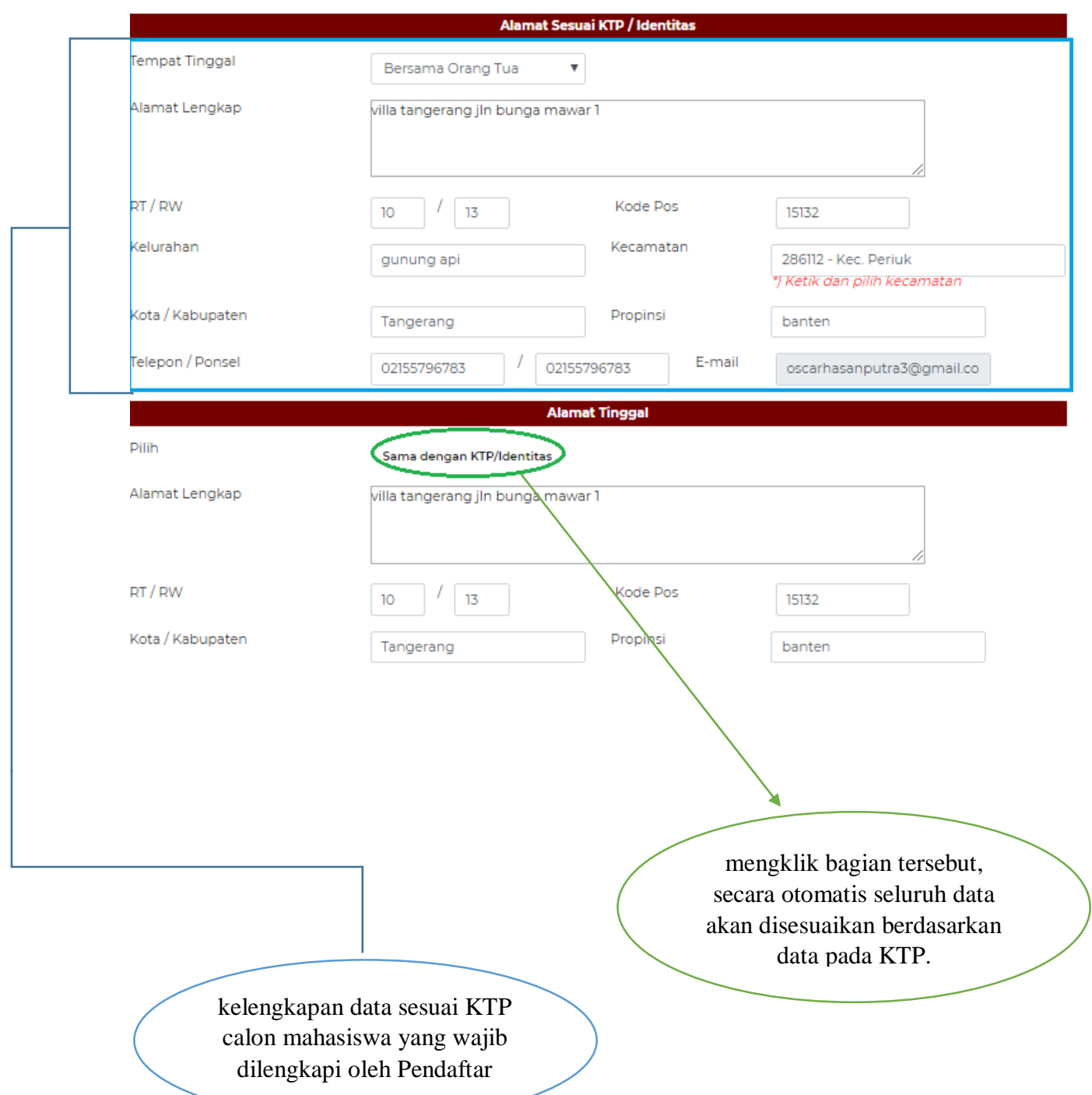

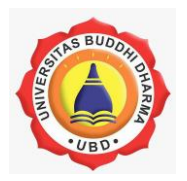

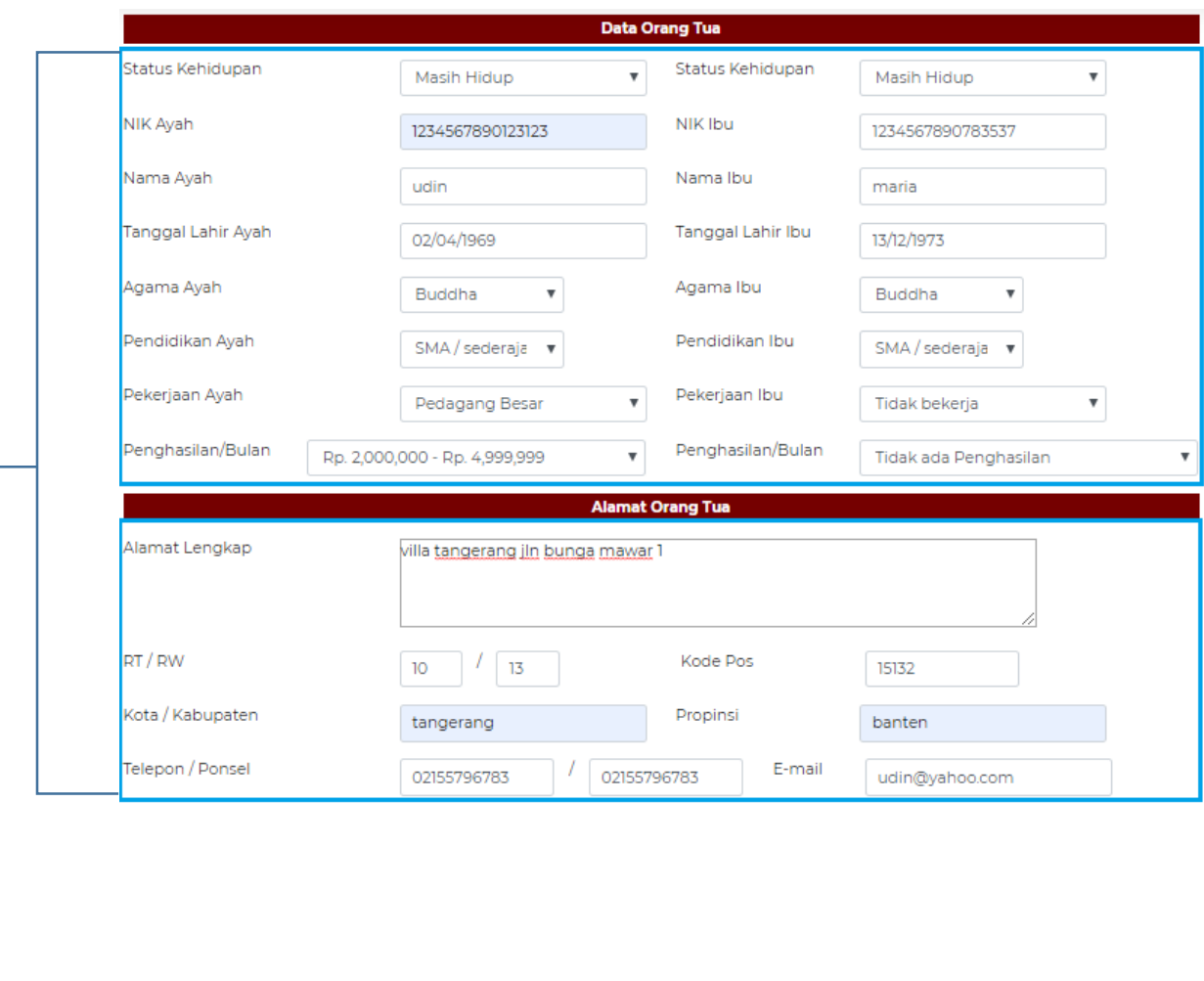

pendaftar wajib mengisi data Orang Tua dari calon mahasiswa yang sesuai dan benar

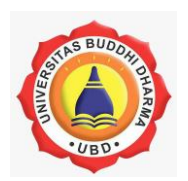

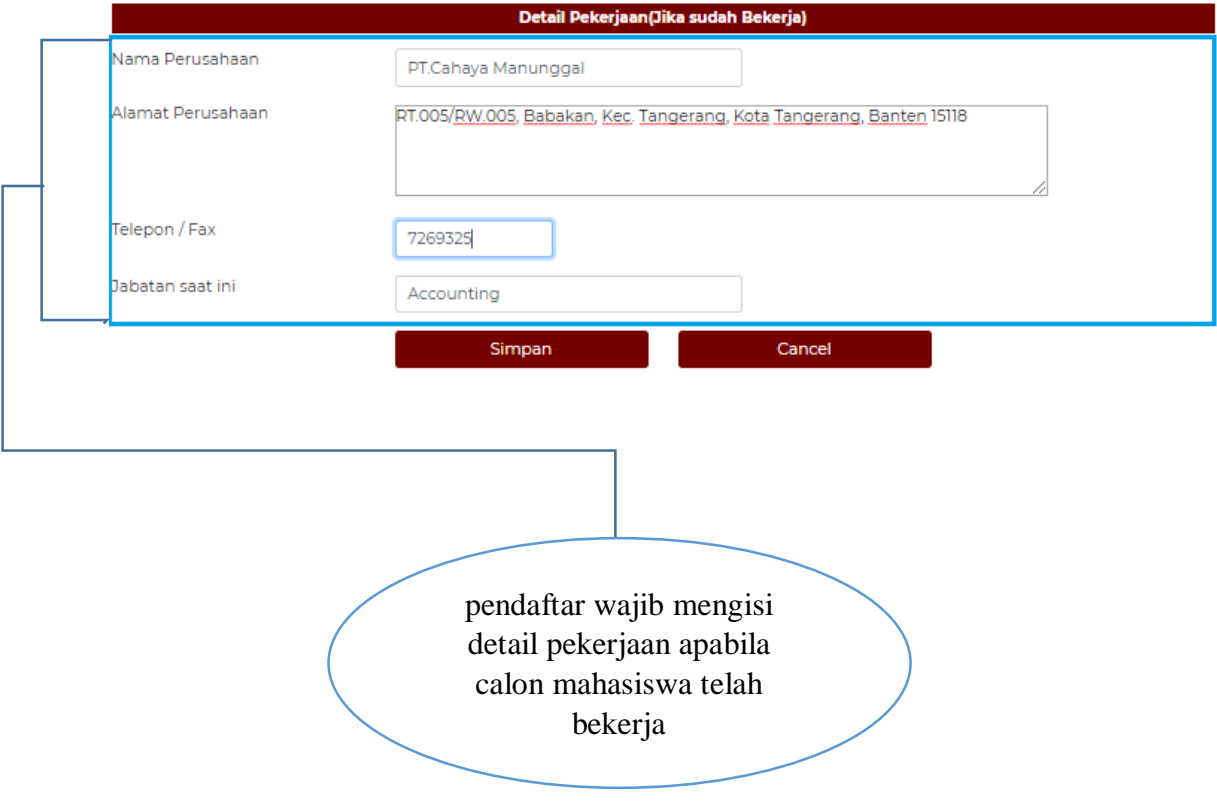

## Selesai Tahap Akhir Registrasi PMB Online

Harap menunggu informasi selanjutnya di email yang anda daftarkan

Pastikan email anda aktif

Cetak Formulir anda, simpan dan bawa pada saat melunasi pembayaran ke marketing UBD

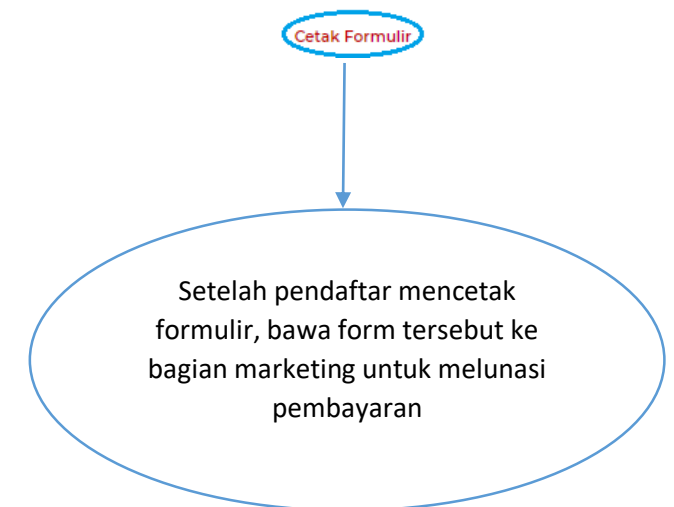

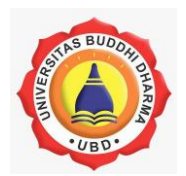

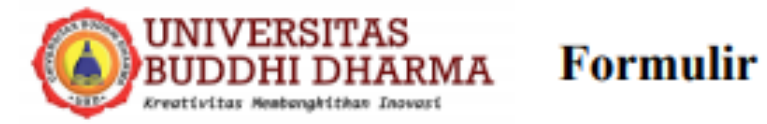

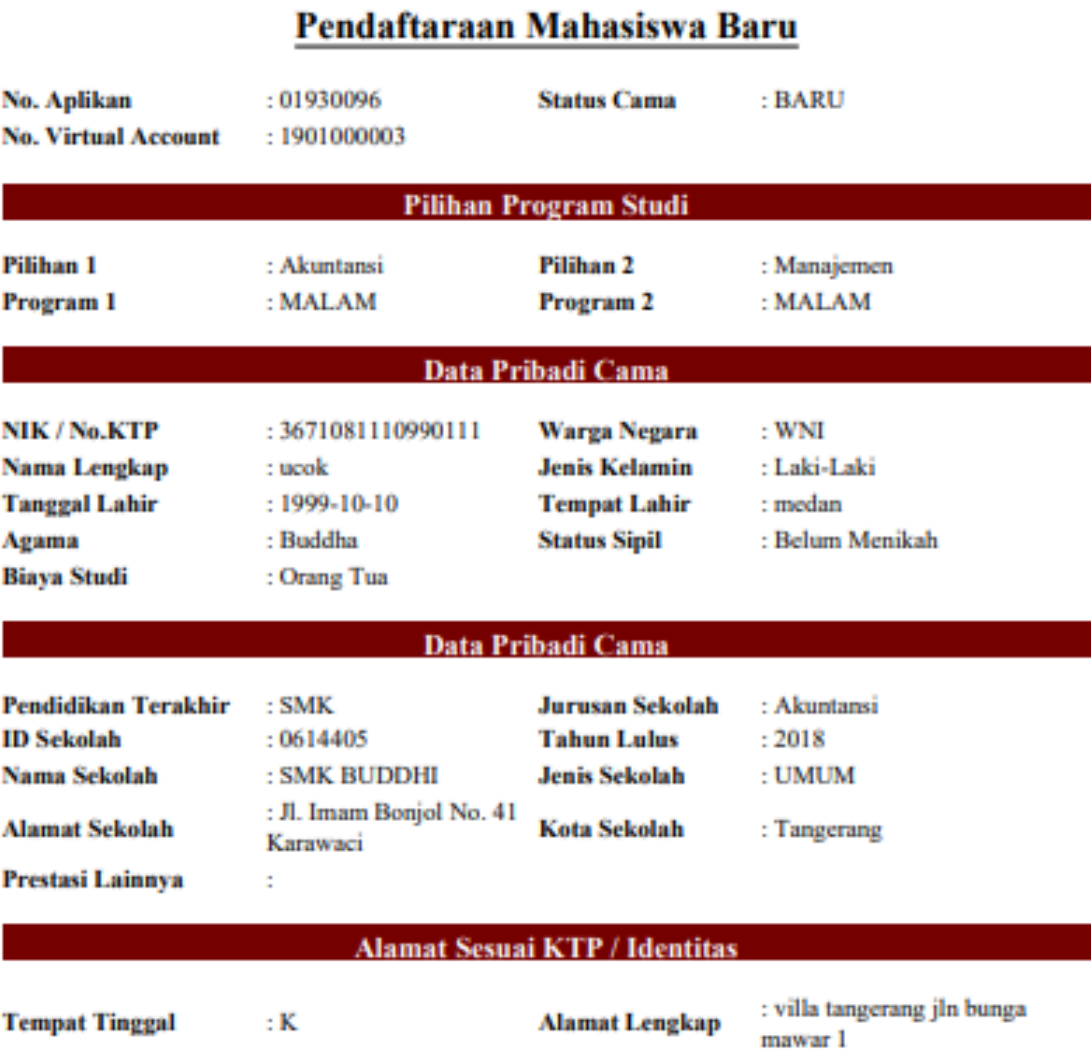

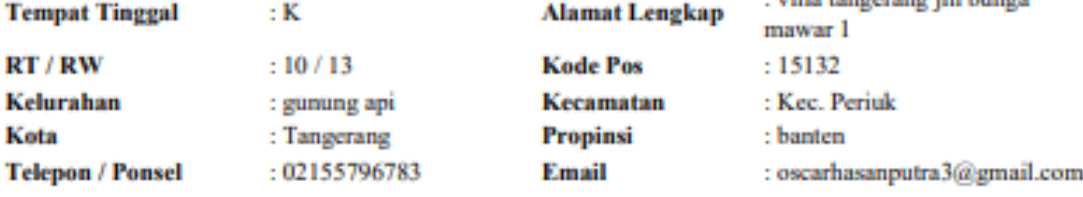

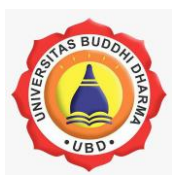

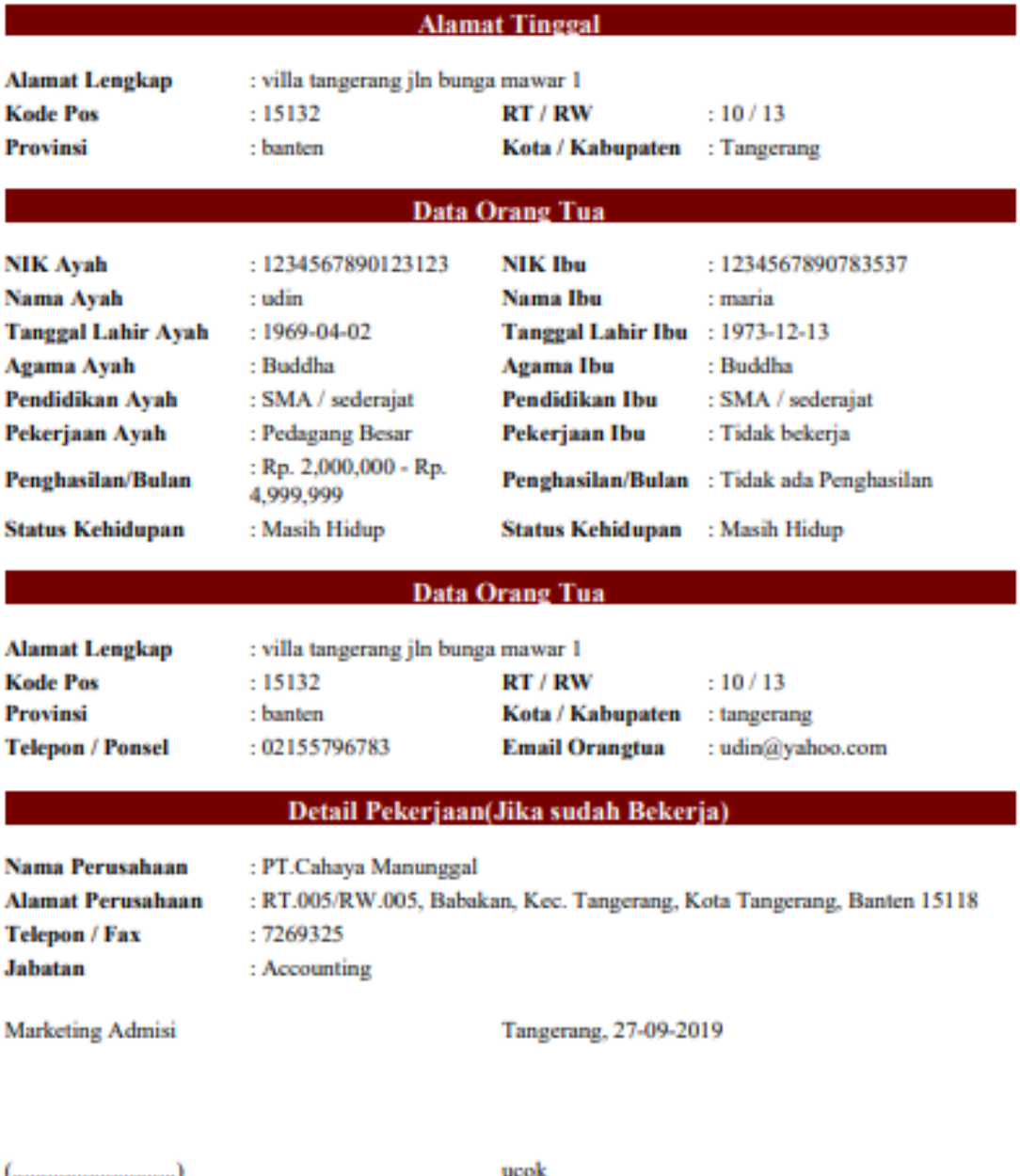

 $\mathbf{Catatan:}$  Formulir ini diserahkan ke bagian Marketing dengan melampirkan :

a. Fotokopi KTP 1 lembar

b. Fotokopi Akte Kelahiran 1 lembar

c. Fotokopi Kartu Keluarga 1 lembar

d. Pas foto berwarna 3x4 1 lembar

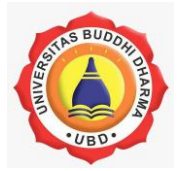

#### **G. Jadwal USM**

Setelah pendaftar melengkapi dan menyimpan data calon mahasiswa maka seorang calon mahasiswa akan menerima jadwal ujian saringan masuk yang harus dilalui untuk menjadi seorang mahasiswa Universitas Buddhi Dharma.

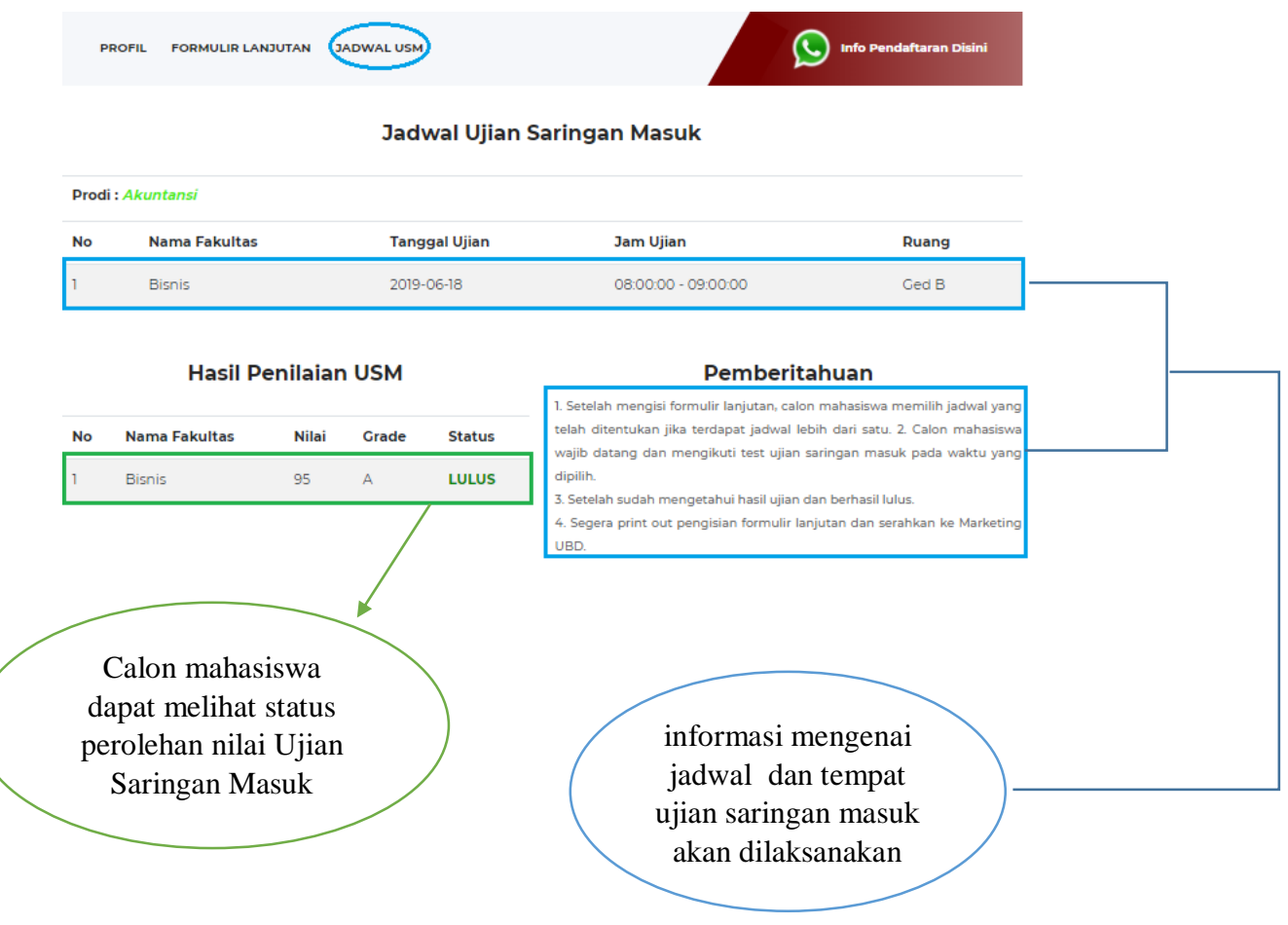

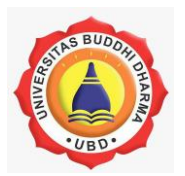

## **Menu Bantuan**

Menu bantuan akan sangat berguna bagi pendaftar maupun calon mahasiswa yang memiliki kendala terkait jalannya proses pendaftaran mahasiswa/i baru Universitas Buddhi Dharma.

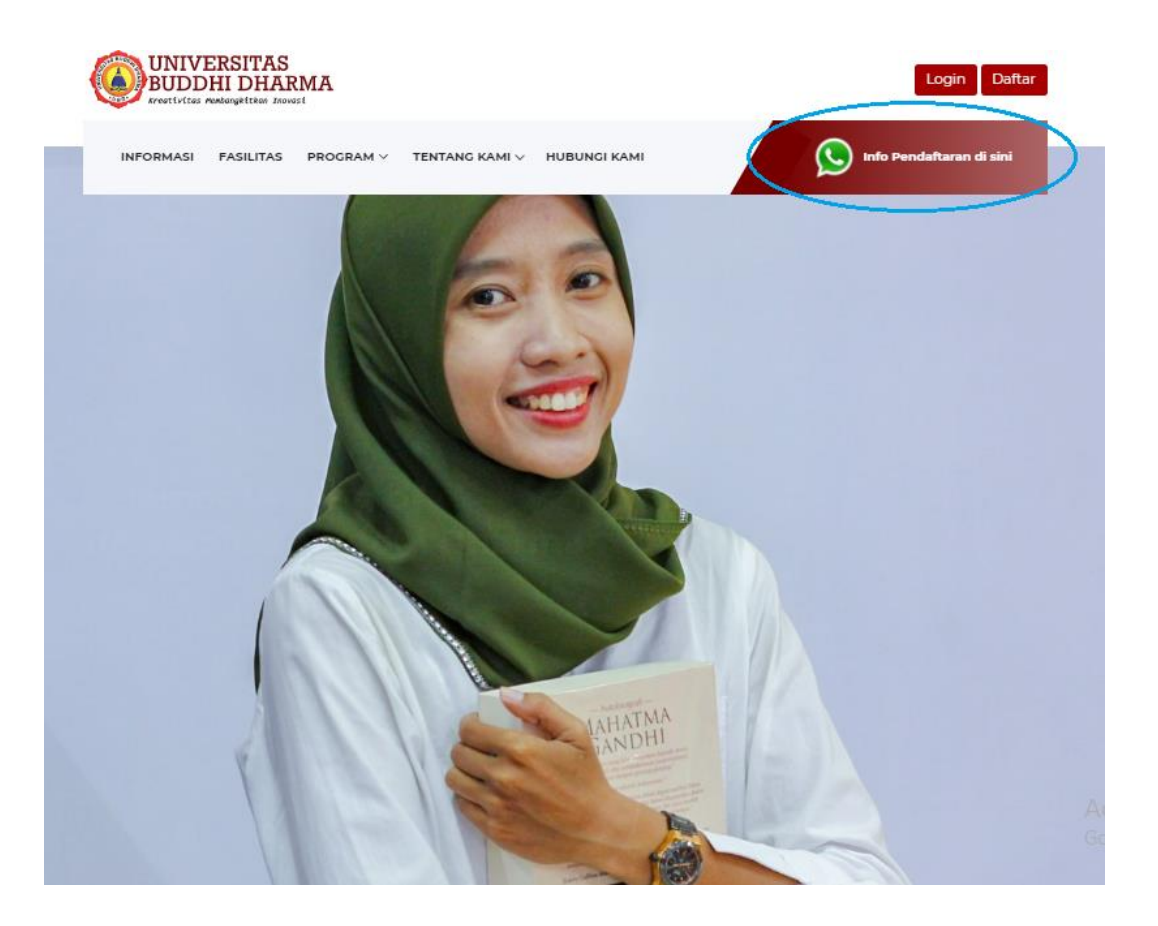

pendaftar atau calon mahasiswa akan menerima nomor kontak layanan service Universitas Buddhi dharma yang terhubung langsung pada whatsapp setelah mengklik menu bantuan.

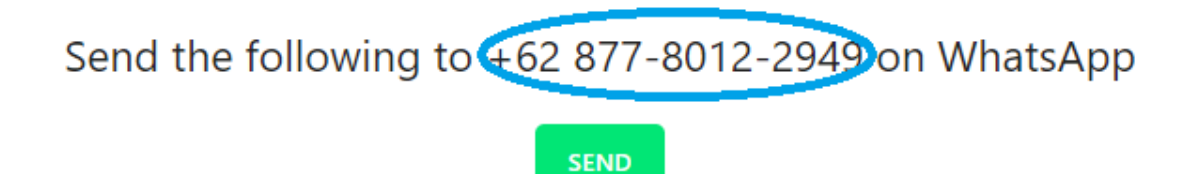

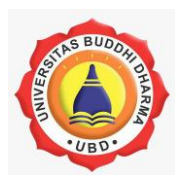

## **Lupa Password**

Lupa password bisa saja terjadi. Oleh karena itu untuk mencegah kehilangan akun login menu ini akan sangat berguna untuk mengembalikan akun login pendaftar.

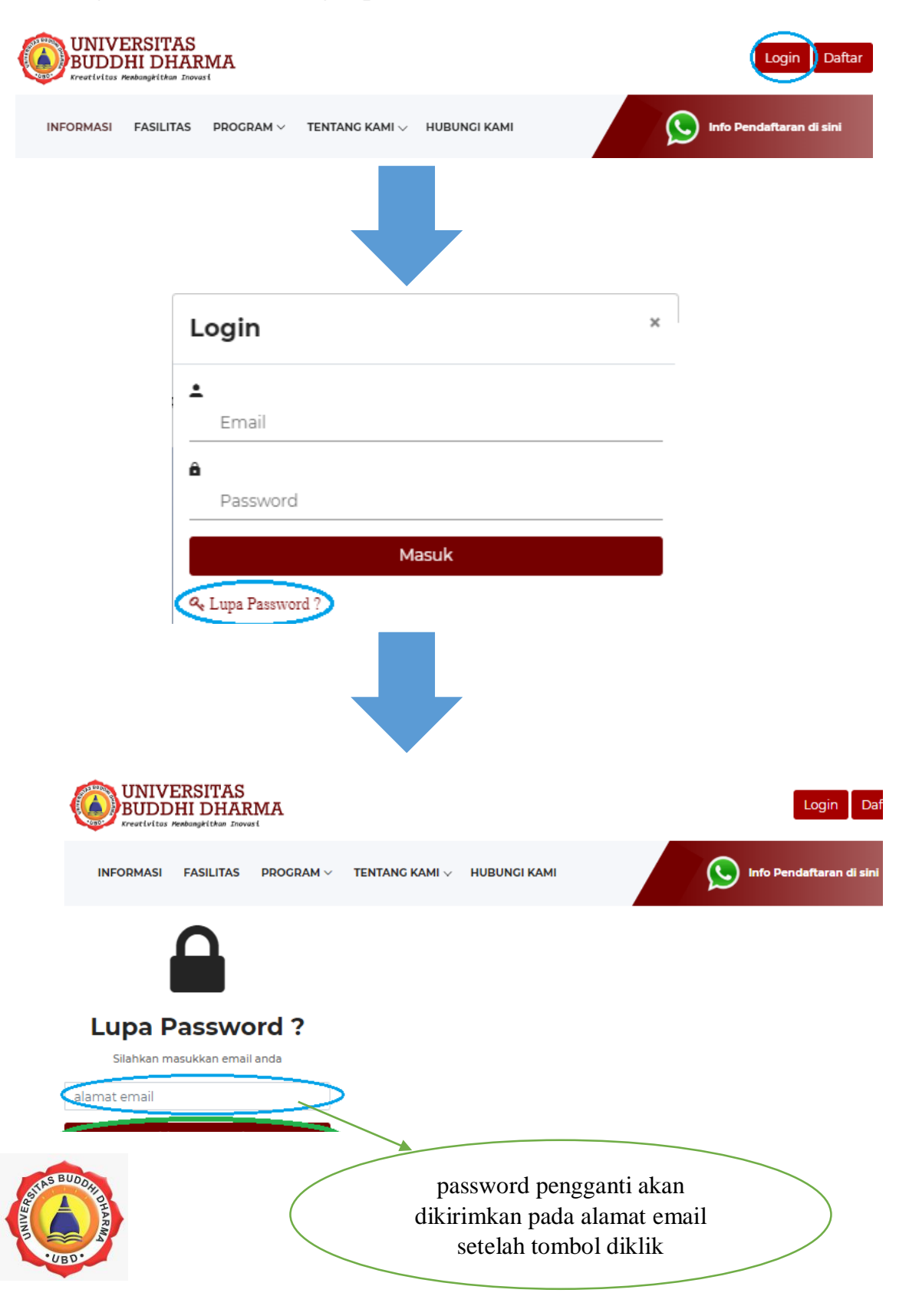